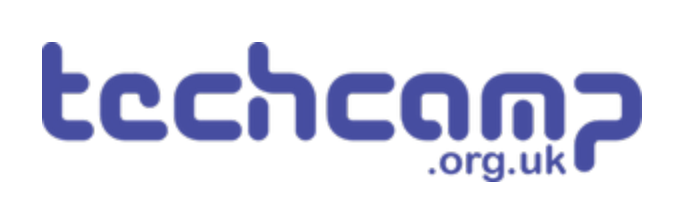

# **B - Broken Track**

There's a gap in the track! We need to make our robot even more intelligent so it won't get stuck, and can find the track again on its own.

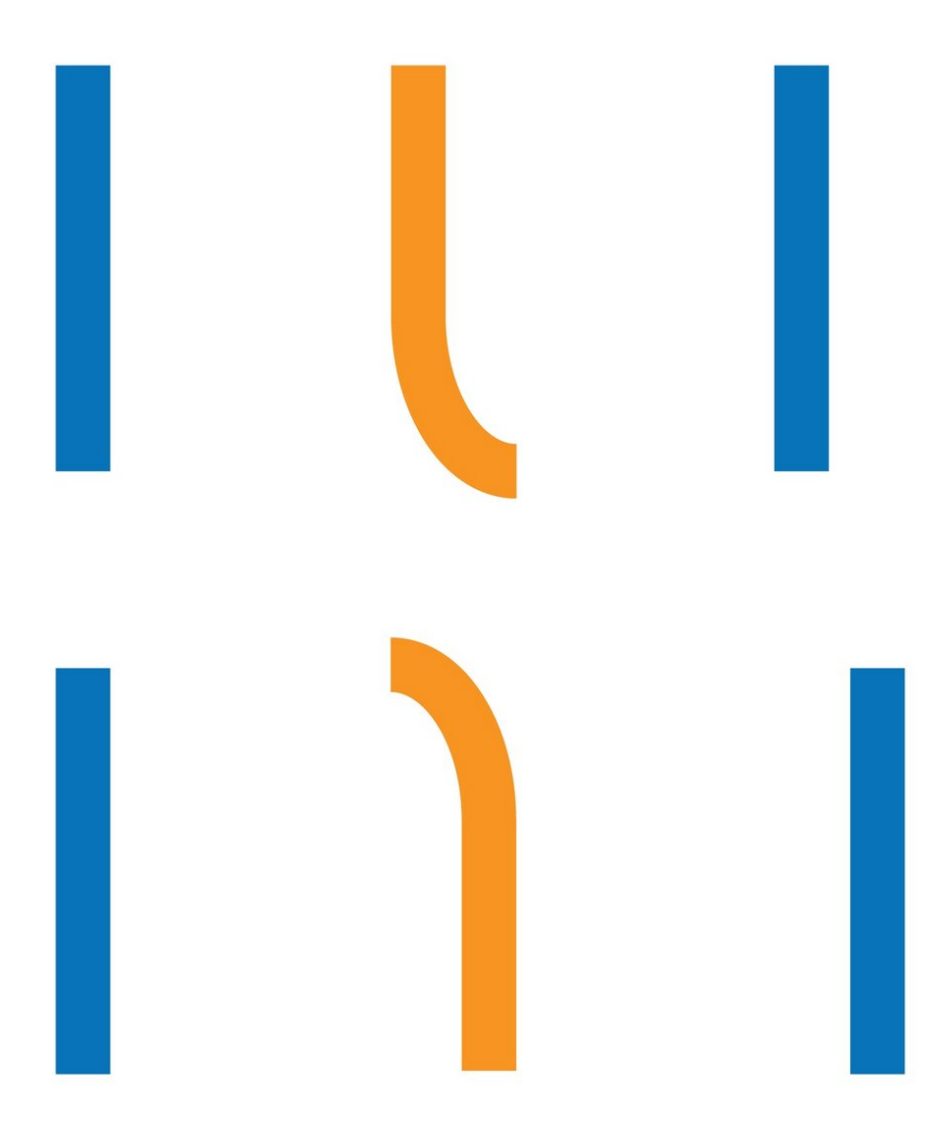

### **INTRODUCTION**

There's a gap in the track! We need to make our robot even more intelligent so it won't get stuck, and can find the track again on its own.

## **Step 1**

#### **Assemble the Robot**

We only need the **line follower** module for this lesson - **assemble your robot** like the picture!

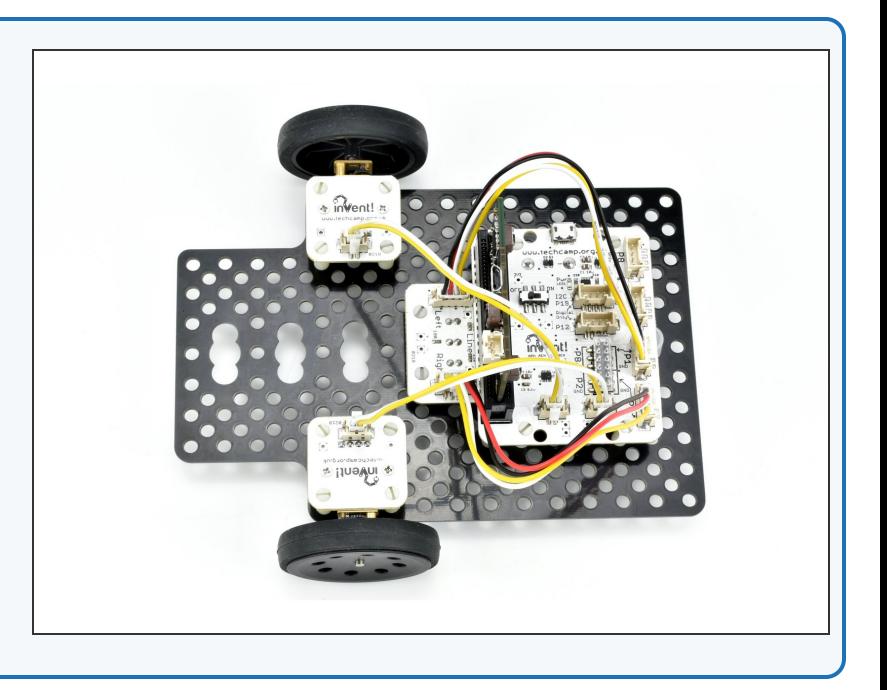

#### **Waiting Causes**

#### **Problems**

- Dealing with breaks in the track is difficult. We can't just drive forward for 1 second using a **wait** block, as we won't be able to sense the line **at the same time.**
- **Build** the test program in the picture.
- It would be great if this program **drove forwards** and then **stopped** on the line - try it, see what happens.
- It only works if one of the sensors is **exactly on the line after 1 second** - this is not very likely!
- This is because the wait block **stops anything else from happening** whilst it is waiting for 1 second - so all the time we are driving forwards, we **can't check the sensors** - that's no good!
- Things that stop other things from happening are called **'blocking'** - they **block** everything else until they are finished.

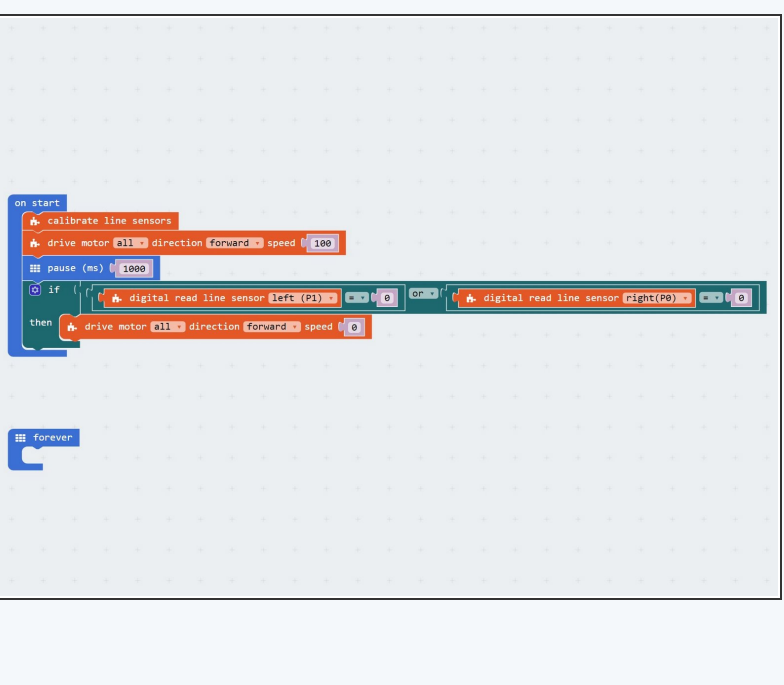

#### **Step 3**

#### **Wait differently**

- We need to come up with a way to wait whilst **still being able to do other things.**
- Replace the **wait 1 second** block with a **repeat 10 times loop**, and a **100 millisecond** wait block inside the loop.
- This code will wait for **1 second**, just like before.

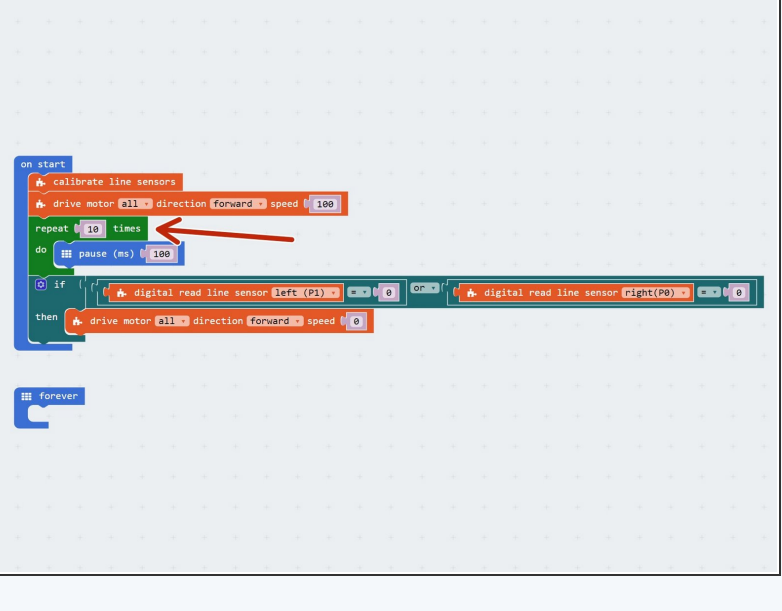

#### **Using a Counter**

- We now need to add a **variable** that acts as a **counter** - it will count how many milliseconds of delay have happened.
- Make a **new variable** called **t**.
- **Above** the repeat 10 times loop, add a block to **set t to 0.**
- Inside the loop, **increase t by 100.**
- t will now **count** the number of milliseconds of delay!

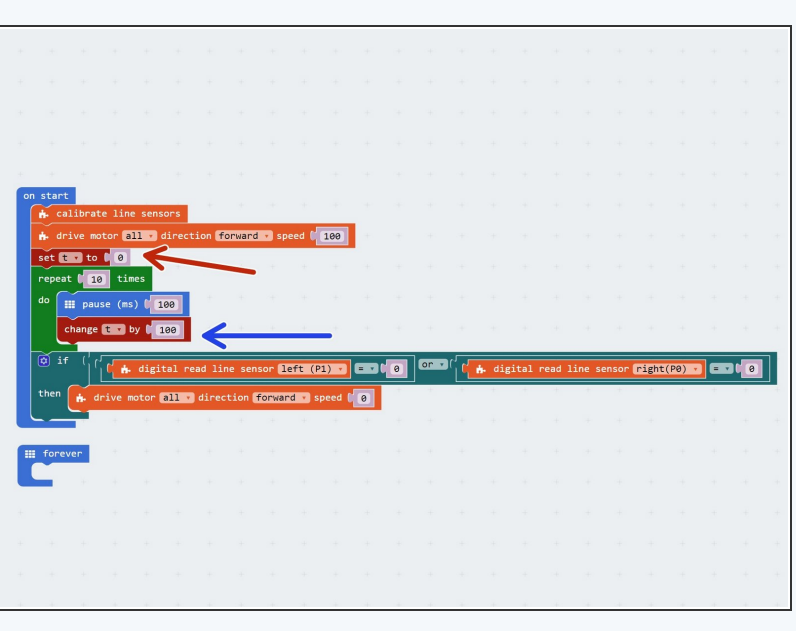

#### **Step 5**

**Step 4**

#### **Counter in the loop**

- Now let's use the counter to control the **number of times** the loop runs.
- Instead of using a **repeat 10 times** loop, replace it with a **while** loop.
- For the condition, use an **< block** from the **operators** menu so the loop runs **while t <1000.**
- We can now **change** this number to decide how long the wait is! For example, changing to **t<2000** would run the loop for a total of **2000 milliseconds** (2 seconds).

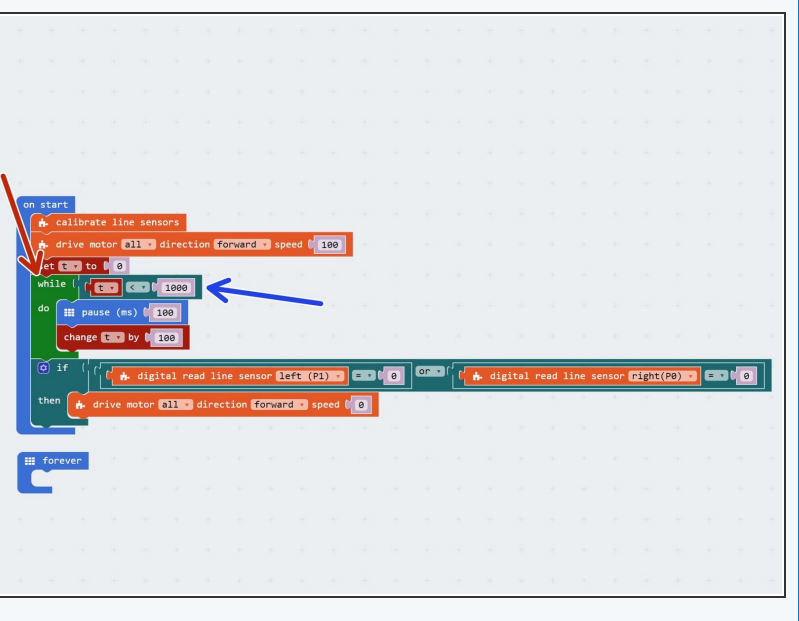

#### **Sensors in the Loop**

- **What's the point** of making a really **complicated wait block?**
- Anything we put in the loop will be run **as the wait is happening** - so we can check the sensors **whilst we are driving forwards!**
- Move the **IF block** checking the sensors **inside the loop**.  $\bullet$
- **Try it out** the robot should now drive forward and stop exactly on the line, **every time!**
- **Experiment** with changing the length **of the wait loop, so the robot can start further away** from the line and still reach it.

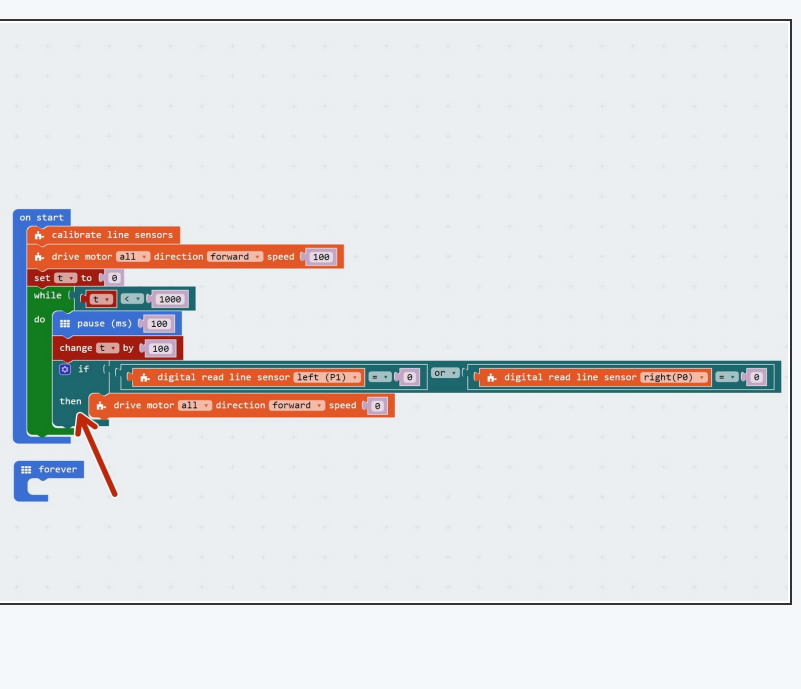

#### **Step 7**

#### **Stop Waiting Sooner**

- We actually don't need the IF block in the loop we can **merge** the conditions of the loop and the IF block together!
- Let's think about this we want to **continue** the loop if:  $\bullet$ 
	- t<2000, **AND**
	- **The left sensor reads 1, AND**
	- The right sensor reads 1
- Luckily, we can use AND blocks **inside each other** to do this! Change your code to look like the picture, and **test it out.**

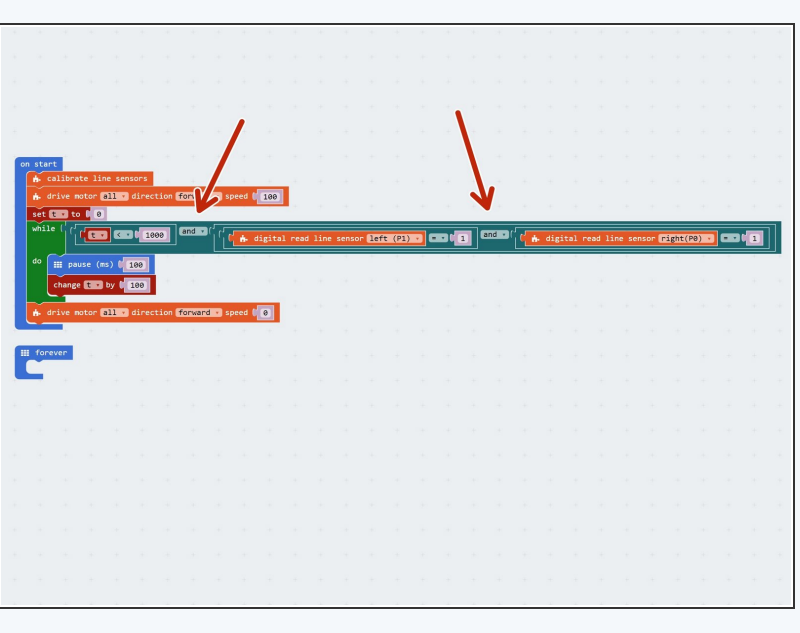

#### **Merge with Line**

#### **Follower**

**Step 8**

- Let's **merge our code** with the 2 sensor line follower program to deal with simple **breaks in the track.**
- **Load** up your code and add the line finder code you just wrote to the **IF** block where both sensors are **off the track (1).**
- It should **look like the picture!**

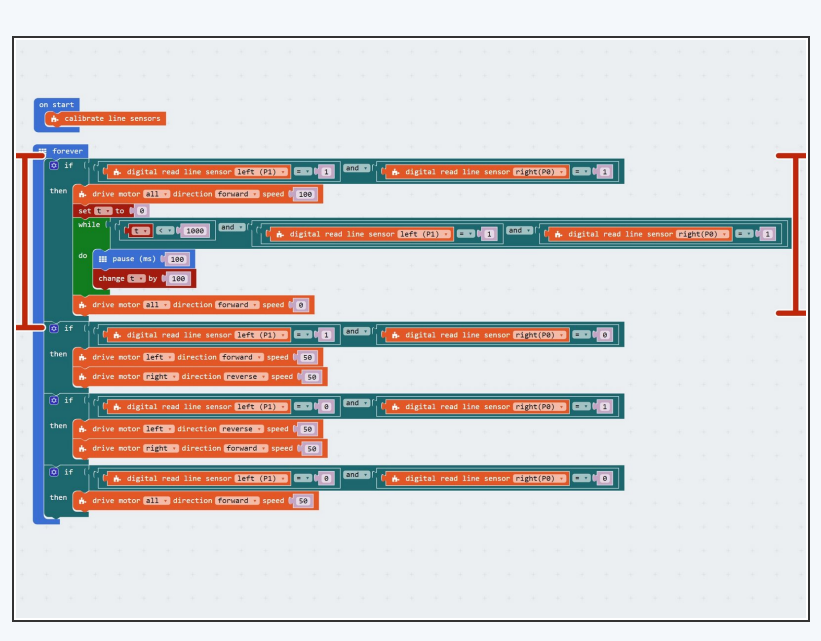

#### **Step 9**

#### **A Few Changes**

- We need to make a few **changes** to make our code work with the line follower:
- Add a **wait block** of **100** milliseconds before the wait loop (this makes sure both sensors are not on the line)
- We only want to **stop** the motors if **both** sensors are **still off the track** after the wait loop.
- **Put the motor stop blocks in an IF block**, that checks if both sensors are **still 1**
- After we have stopped the motors, we then want to **wait until 1 of the sensors is 0** before we continue
- Add a **while loop** block to do this!

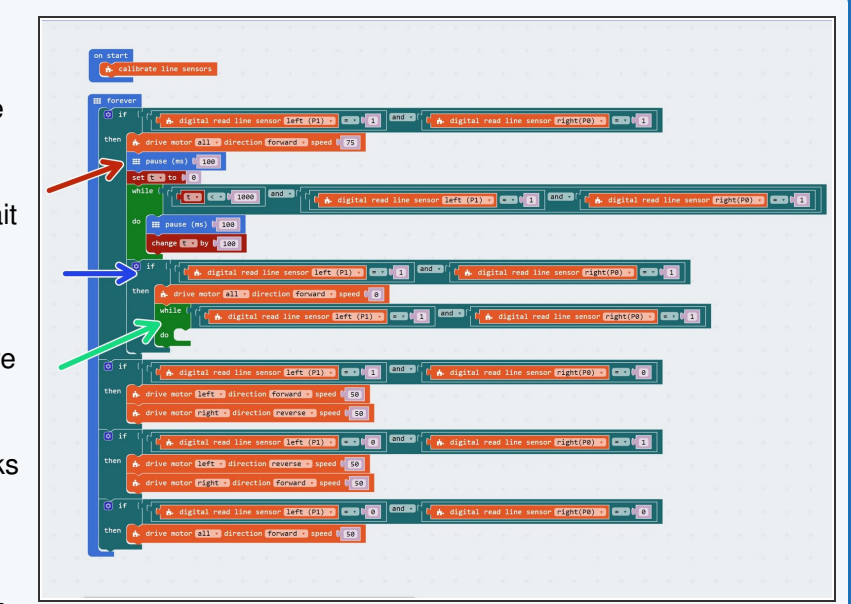

#### **Line follower with**

#### **breaks in track**

- Cover a small section of **straight track** (about 5cm) with a **piece of paper** and tape it down to test the program.
- You will probably need to make **adjustments** to speeds and timings to make it work **reliably!**
- **Keep experimenting** until it works well.
- Make sure the gap is on a straight section of track this code won't work on gaps in curves! **Can you work out why?**  $\sqrt{N}$

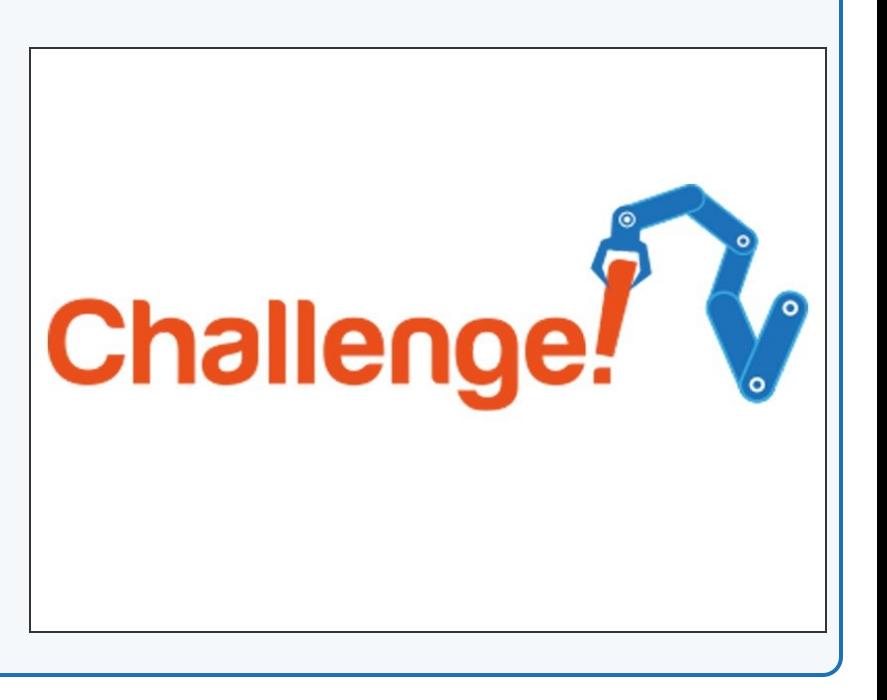

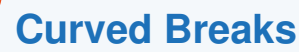

# Extension P

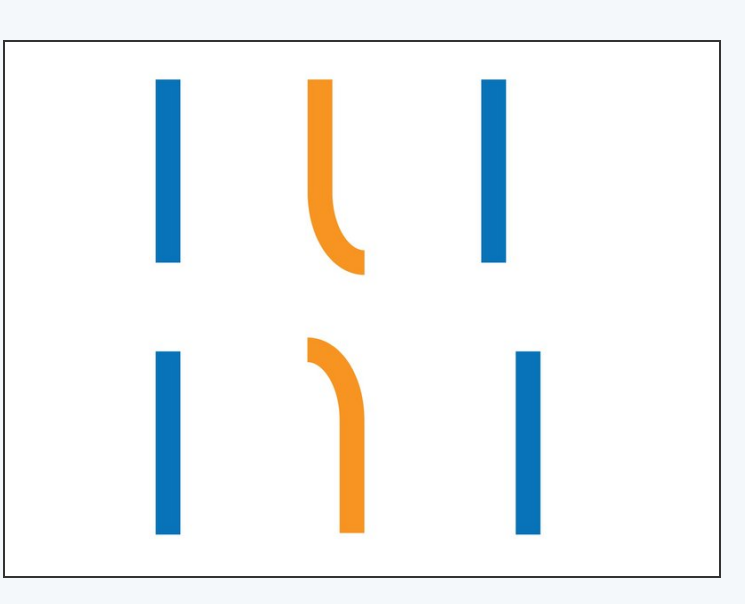

- Once you can cross a gap in straight track, try a gap in **curved track!**
- To do this, you will need to make the robot **move side to side** in the wait loop, instead of just moving forwards.
- This can be done by making the robot **turn** to start with instead of going forwards, and then **changing the direction of turn** inside the loop every so often.  $\bullet$
- It works best if the robot goes left and right **several times** , in a kind of sweeping motion.
- You can also experiment with **other types of break** like in the picture offset lines and breaks that point the robot in the **wrong direction** like the middle example are particularly difficult to get right!  $\bullet$